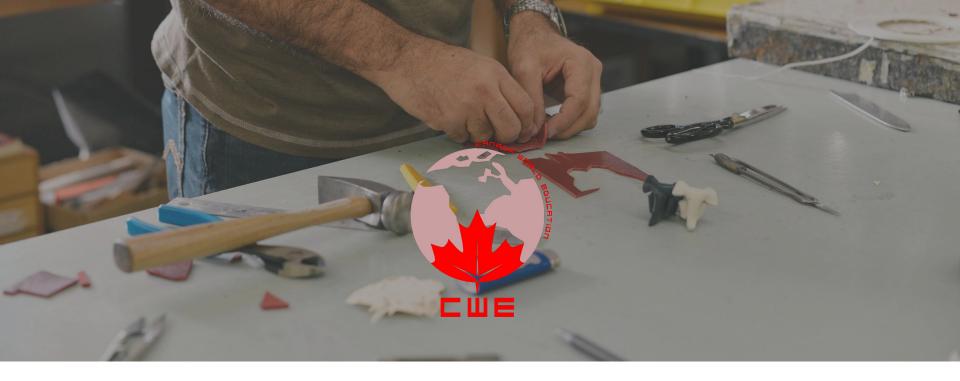

Registration
Welcome Package

## Registration / Login

https://learn.wizrobotics.com/login/signup/

Login Portal learn.wizrobotics.com

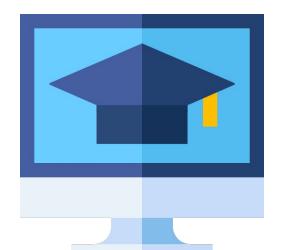

# Accessing the Learning Platform

#### REGISTER

Token

Name (optional)

Username

Email

Password

Repeat Password

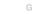

Login here

Forgot your password?

# Step 1

Your Token is the access token sent to your **email** 

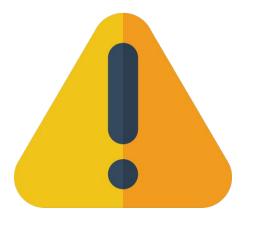

# Make sure to write down your password

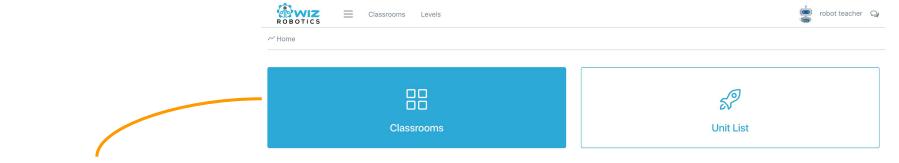

<u>Students</u> can join classes!

Click classroom!

# Step 2

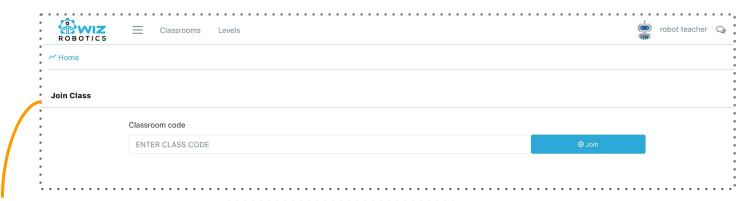

Enter the the classroom code: If you don't know ask your instructor!

#### **NOTE**

Student cannot actually click into the class.

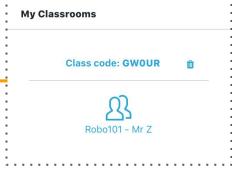

| Expectations          | *** | Unit 1      |
|-----------------------|-----|-------------|
| Instructions          |     | + Add a car |
| Announcement          |     |             |
| CLASSROOM CODE: KYAIU |     |             |
| + Add another card    |     |             |

Step 2

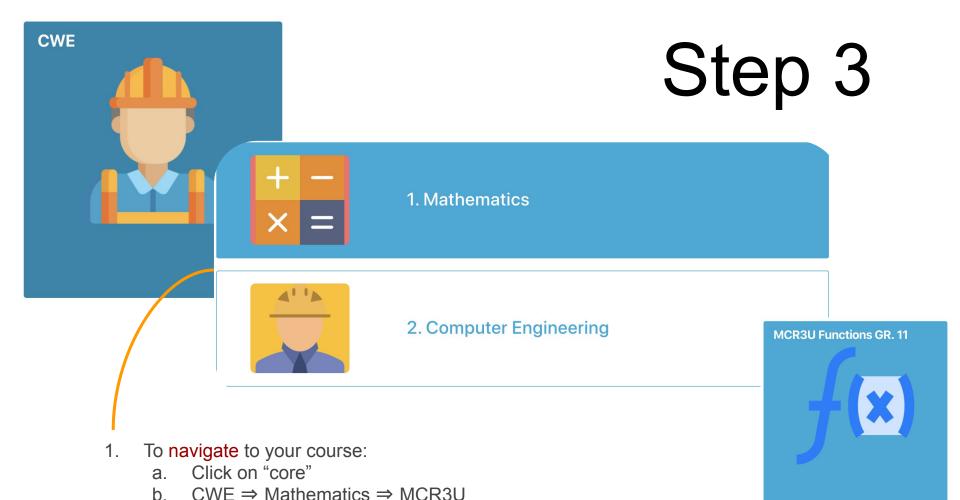

#### Unit 1

# Step 3

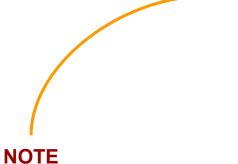

Once you have successfully logged in, the class starts and your first assignments will be due. Make sure to start working!

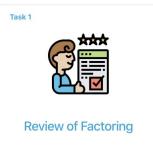

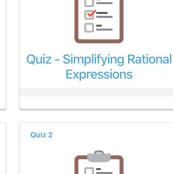

Quiz 1

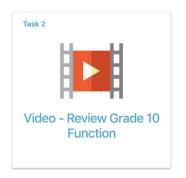

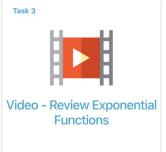

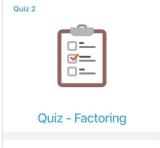

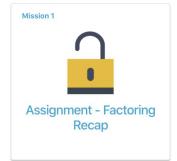

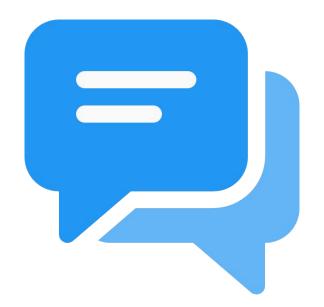

# Access to Communication Platform

## www.Trello.com

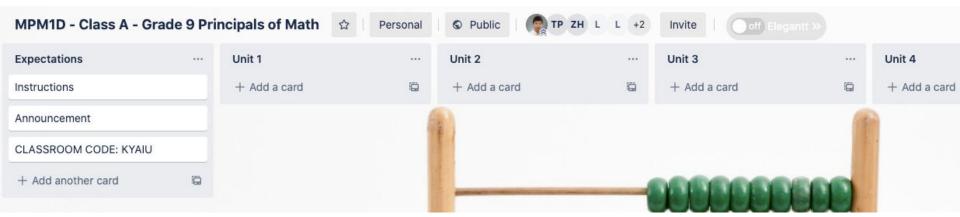

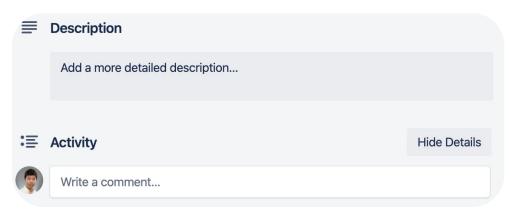

Used for commenting and discussions

Access: Link

## Access to

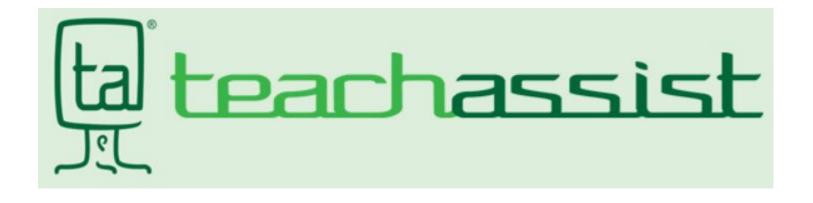

## Teachassist

## What is it?

It is an App where you will find your marks, work habits and the breakdown of the assessment categories

## Starting point

Your student number is your Username Your last name or a randomly assigned password is your password (emailed to

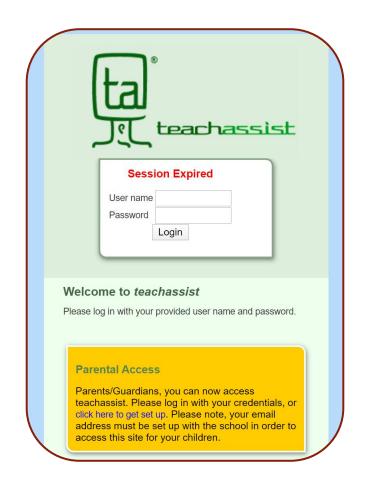

## Where is it?

Every where! Your computer, Tablet, Cell phone

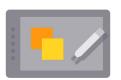

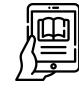

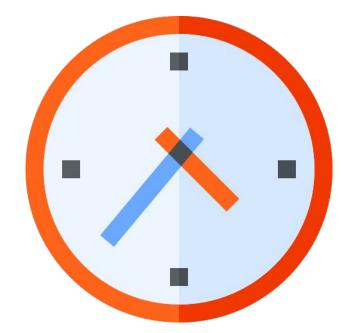

# Virtual Office Hours 7PM - 8PM [Mon, Wed, Fri]

## [Mon, Wed, Fri]

Virtual Office Hours 8PM - 9PM

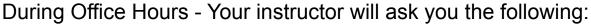

- 1. What did you accomplish the past day or two
- What challenges you have [check logs]
- 3. What are you planning to get done

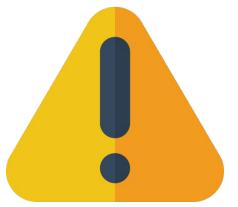

Spend 1.5 Hours a day, your time is tracked for accreditation

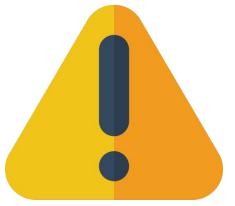

# Online Courses require a lot of discipline!

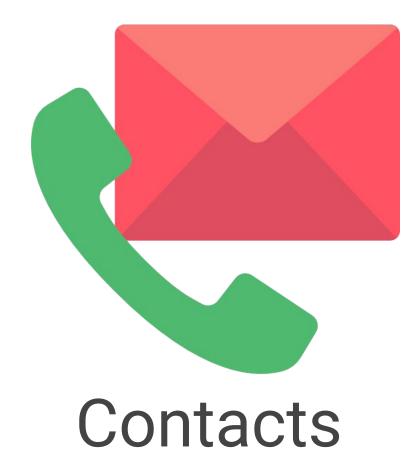

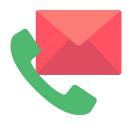

#### Instructor:

- Questions related to course material
- Monitor your time logs and assignments

### Tech Support. Assistant: Jack - <u>izhou@wizrobotics.com</u>

- Help with setting up your account
- Meeting ID & general technology administration

### Principal: Mr. Michaud - <u>ifmichaud@cwelearn.com</u>

- Oversees standards and answer any questions
- Audit class and audit student progress